# @karnil

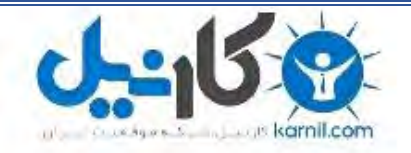

**کارنیل، بزرگترین شبکه موفقیت ایرانیان می باشد، که افرادی زیادی توانسته اند با آن به موفقیت برسند، فاطمه رتبه 11 کنکور کارشناسی، محمد حسین رتبه86 کنکور کارشناسی، سپیده رتبه 3 کنکور ارشد، مریم و همسرش راه اندازی تولیدی مانتو، امیر راه اندازی فروشگاه اینترنتی،کیوان پیوستن به تیم تراکتور سازی تبریز، میالد پیوستن به تیم صبا، مهسا تحصیل در ایتالیا، و..... این موارد گوشه از افرادی بودند که با کارنیل به موفقیت رسیده اند، شما هم می توانید موفقیت خود را با کارنیل شروع کنید.**

**برای پیوستن به تیم کارنیلی های موفق روی لینک زیر کلیک کنید.**

### *[www.karnil.com](http://www.karnil.com/)*

**همچنین برای ورود به کانال تلگرام کارنیل روی لینک زیر کلیک کنید.**

*https://telegram.me/karnil*

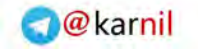

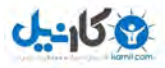

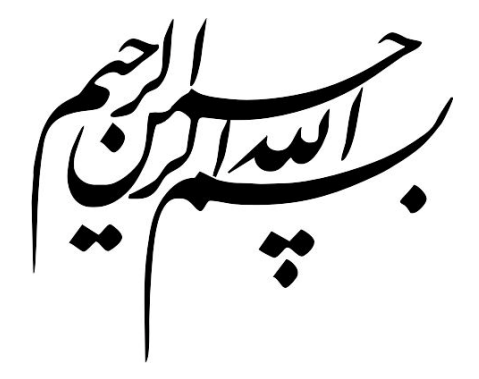

حرکس به زبانی صفت حد توکوید<br>.<br>.<br>.<br>.<br>.

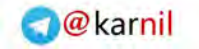

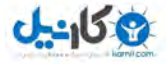

## **آموزش ویژگی(**property **(هاي** 3Css

**(بخش اول)** 

 Border-radius Text-shadow Box-shadow Multiple background images **Opacity** RGBA Rotate Scale Skew Animation! (**BEGINNER**)

**نویسنده:** 

**رضا شیخله** 

 Rezaonline.net RezaOnline.net/blog info@Rezaonline.net آبان 1390

**منبع :** 

CSS3 FOR WEB DESIGNERS Dan Cederholm

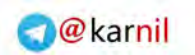

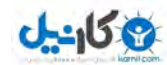

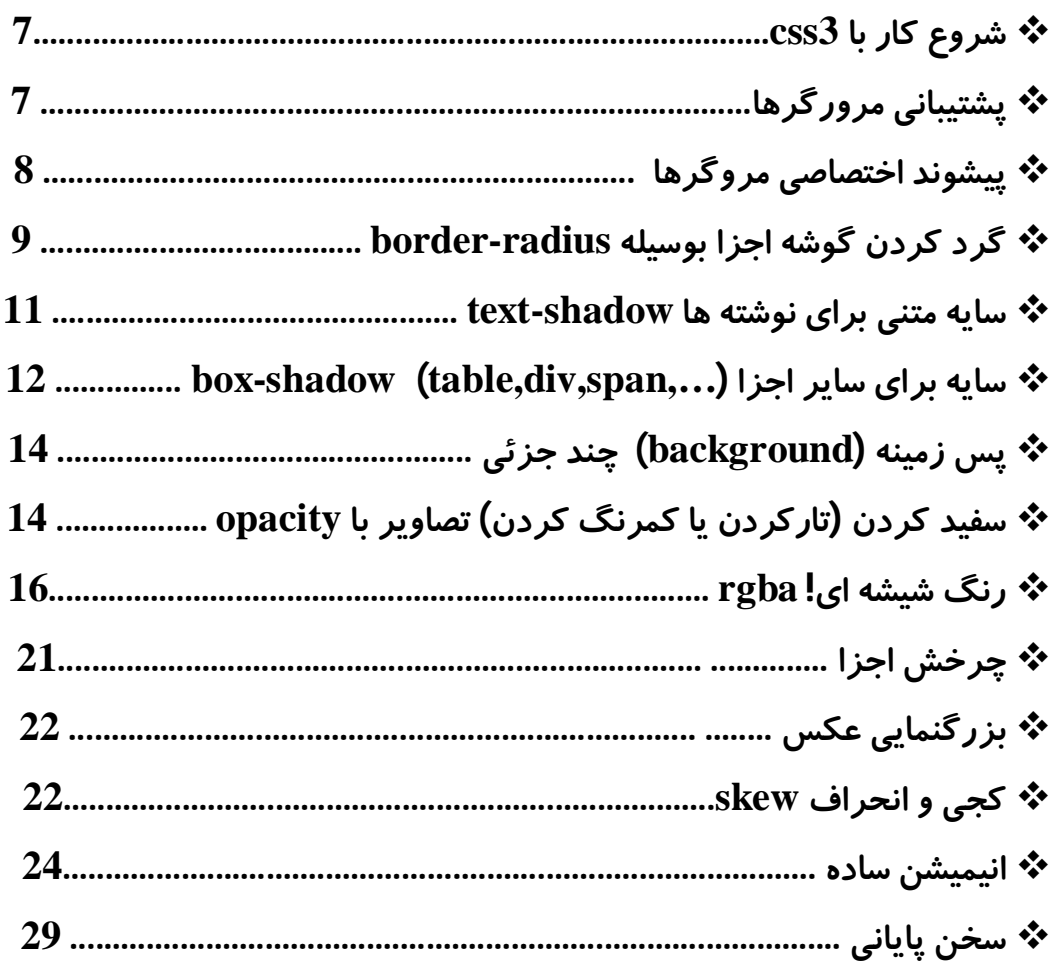

Rezaonline.net info@rezaonline.net

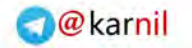

### **شروع کار با 3Css**

**ی کانیل** 

**در این کتاب به هیچ عنوان Css آموزش داده نمیشود! هدف معرفی و نحوه استفاده از چند ویژگی جدید 3Css که طراحان وب با این ویژگی هاي جدید آشنا شوند و بتوانند از آن استفاده کنند و با استفاده از آن کارهاي خود را جذابتر و حرفه اي تر کنند. لازمه درك کدها و توضیحات این کتابچه ، آشنایی و تسلط به Html و 2Css است. در این کتاب فقط به معرفی چند ویژگی جدید 3Css میپردازیم که فعلاً در تمام مرورگرهاي به روز قابل نمایش است. لازم به ذکر است که 3Css محدود به این چند ویژگی نیست ، براي مثال ویژگی هاي جدید overline-text , underline-text که هستن هم دیگه هاي خیلی و , target , transform-orgin , line-stacking , line-grid , image-resolution هنوز بطور کامل توسط مرورگرها پشت یبانی نمیشوند ! پس فعلاً از آموزش و بررسی آنها خودداري کنیم ! (چون عالم بی عمـل بـه هـیچ دردي نمیخوره ! )** 

#### **پشتیبانی مروگرها**

**نحوه پشتیبانی مروگرها از این چند ویژگی جدید در جدول زیر کاملاً مشخصه.** 

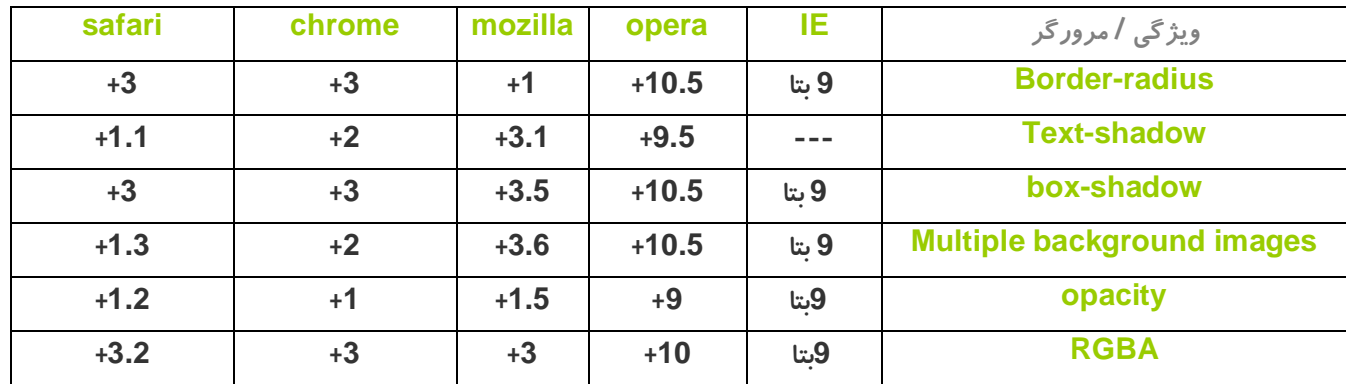

**البته لازمه بگم radius-border هاي جزیی مثل radius-right-top-border) گرد کردن گوشه بالا سمت راست) در مروگر فایر فاکس پائینتر از 4 نشان داده نمیشود !** 

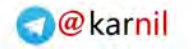

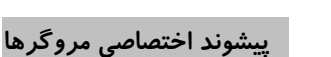

 $0 - 15$ 

```
 در 3Css بیشتر روي حالت نمایشی تاکید شده و بر طبق همین روال مرورگرهاي مختلف ، تعبیري متفـاوت از یـک ویژگـی را ارائـه 
                                                                                  میدهند . بطور مثال مروگر سافاري از کد
```

```
div.classname{
  box-shadow: 1px 1px 1px 1px #000000 inset;
}
```
**پشتیبانی نمیکند ، در واقع ما انتظار دارم که این کد (ویژگی) سایه اي را براي div مورد نظر ایجاد کند اما اینطور نیست. راه حل استفاده از پیشوند اختصاصی است . بطور مثال کد بالا براي اینکه در مروگر سافاري کار کند باید بصورت** 

```
div.classname{
  box-shadow: 1px 1px 1px 1px #000000 inset;
  -webkit-box-shadow: 1px 1px 1px 1px #000000 inset;
}
```
**تغییر یابد . در واقع پیشوند webkit مخصوص مروگر سافاري است .** 

**پیشوند مروگرهاي مختلف در جدول زیر هست .** 

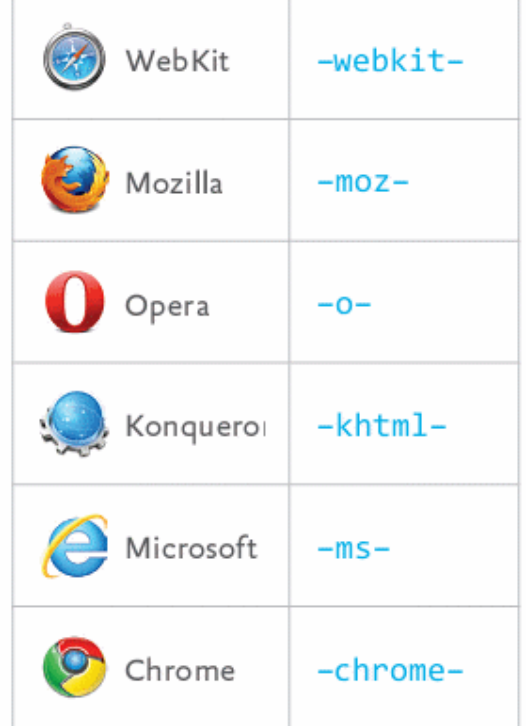

**\* طبق تجربیات بنده مروگر گوگل کروم نیز با افزودن پیشوند -webkit –ویژگی مورد نظر را تاثیر میدهد!** 

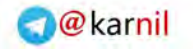

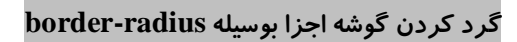

**دیگر زمان آن منسوخ شده که همه ما براي یک گرد کردن ساده از انواع روشها استفاده میکردیم و تقریباً همه ي آنها شامل افزودن عکسهاي متعدد به گوشه ها میشد! حال با استفاده از این ویژگی به راحتی میتوان گوشه هاي اجزا را گرد کرد.** 

**فرض کنید ما در صفحه html خود چنین داریم** 

**<div class="use-border-radius"> salam </div>**

**و در استایل خود چنین** 

 $0 - 150$ 

**div.use-border-radius{ width : 300px; height : 300px; background : gray; }**

**پس در مروگر چنین چیزي مشاهده خواهیم کرد.** 

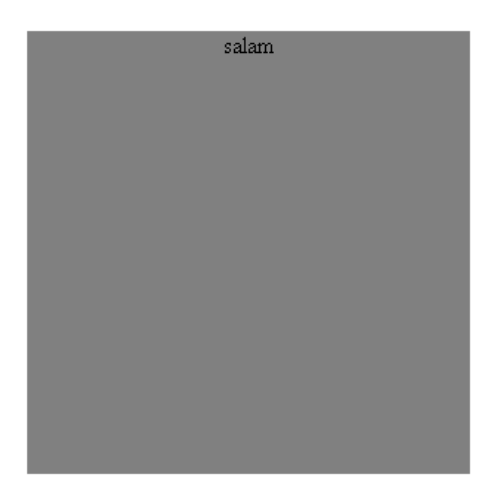

**اکنون براي گرد کردن تمامی گوشه هاي این مربع فقط کافی است ویژگی radius-border را اضافه کنیم.** 

**div.use-border-radius{ width : 300px; height : 300px; background : gray; border-radius:15px }**

**و نتیجه به این صورت (در مرورگر کروم) نشان داده میشود.**

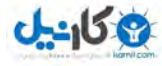

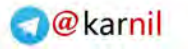

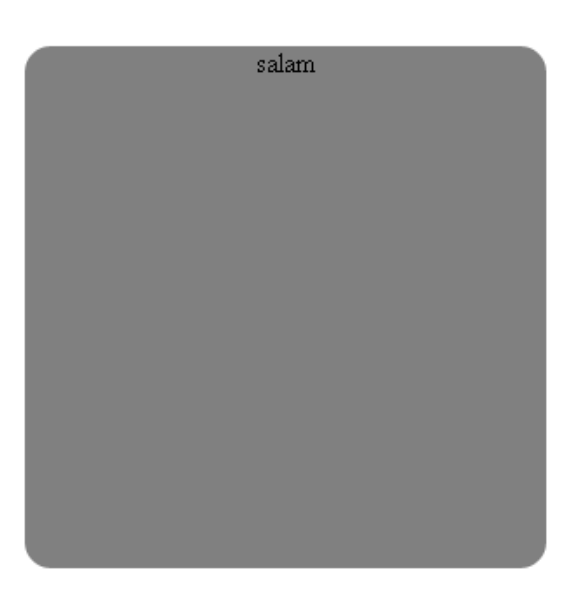

**همانطور که میبیند ویژگی radius-border بدون نیاز به پیشوند webkit یا chrome در گوگل کروم گوشه ها را گرد میکند و اثر میدهد.** 

**اگر در مروگري این ویژگی نشان داده نشده پیشوند مشخصه آن مروگر را در ابتداي ویژگی اضافه کنید.** 

**پیشنهاد میشود استایل را بصورت زیر بنویسید تا خیالتان از نمایش ندادن در مروگري خاص ، راحت کند.** 

```
div.use-border-radius{
 width : 300px;
 height : 300px;
 background : gray;
 border-radius:15px;
-moz-border-radius:15px; /* mozilla */
-o-border-radius:15px; /* opera */
-webkit-border-radius:15px; /* chrome and safari */
}
```
**\* نکته جالب دیگه اینکه اگر مقدار radius-border را زیاد انتخاب کنید ، div مورد نظر (اگر مربع باشد) تبدیل به دایره میشود !** 

**اکنون شاید شما نیاز داشته باشید که فقط گوشه اي خاص را گرد کنید . radius-border قابل تجزیه شدن به ویژگی هاي کوچکتري است که میتوان نیاز شما را برآورده کند.** 

 **border-top-left-radius:15px; /\*چپ بالا\*/**

 **border-top-right-radius:10px ; /\*راست بالا\*/**

 **border-bottom-left-radius:8px ; /\*چپ پائین\*/**

 **border-bottom-right-radius:20 px; /\*راست پائین\*/**

**نکته قابل توجه اینکه شما میتوانید هر چهار ویژگی جزئی را ، یا بصورت تک تک و یا باهم بکار ببرید. نیاز به یادآوري نیست در مورد این ویژگی هاهم اگر در مرو رگري نشان داده نشد از پیشوند اختـصاصی آن مرورگـر اسـتفاده کنیـد ! (قول میدم دیگه نگم !)** 

#### **سایه متنی براي نوشته ها shadow-text**

**shadow-Text ساخت سایه براي نوشته ، متن ، لینک و ...** 

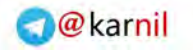

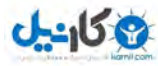

**" البته پیشبینی میشود در آینده نزدیک خیلی از دوستانی که خواننده سایتهایی هستن که از این ویژگی بطـور غلـط اسـتفاده کـردن ، دچار کوري ، چشم زخم ، کوررنگی ، ضعف چشم و خلاصه چشمشون مشکل پیدا میکنه ! چون خیلی از سایتهاي ایرانی که از این ویژگی توي استایلشون استفاده کردن بطور غیر استانداردي رنگهایی رو بکار بردن کـه چـشم رو اذیت میکنه ! مثلاً رنگ سیاه با سایه قرمز دیگه پدر چشم منو در میاره! پیشنهاد میکنم از این ویژگی براي نوشته هاي ثابت استفاده نکنین و فقط براي لینک ها اونم در حالت hover:a یا active:a استفاده کنین! از رنگ هاي ملایم هم استفاده کنین مثلاً نارنجی با سایه زرد!"** 

**فرض کنید در صفحه html چنین داریم** 

**<div id="use-text-shadow"> salam man text-shadow hastam <br> RezaOnline.net </div>**

**و استایل رو بصورت زیر داریم** 

#### **#use-text-shadow{ text-shadow:1px 5px 7px #006600; }**

**نتیجه در مروگـر اینگونـه نـشان داده میشود.** 

salam man text-shadow hastam RezaOnline net

**ویژگی shadow-text سه مقدار عددي و یک کد رنگ میگیرد. که به ترتیب به شکل زیر است px1 فا صله از متن اصلی از چپ (یک پیکسل به راست) px5 فاصله از متن اصلی از بالا (5 پیکسل به پائین) px7 میزان تار کردن سایه ساخته شده ;#006600 کد رنگ سایه ساخته شده.** 

**اگر ما میزان تار کردن سایه را 0 در نظر بگیریم در مروگر چنین چیزي خواهیم داشت.** 

salam man text-shadow hastam RezaOnline.net

**پیشنهاد میکنم براي زیبایی کار همیشه صفر پیکسل از بالا و چپ فاصله بگیرید و سایه را تار کنید! نتیجه زیبایی خواهد داشت. مثلاً استایل زیر** 

**#use-text-shadow{ font-family:tahoma; text-shadow: 0 0 5px #006600; }**

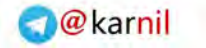

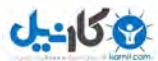

**در مروگر به صورت** 

#### salam man text-shadow hastam RezaOnline.net

**نمایش داده میشود که به نظرم قابل قبولتر است . (اینجوري دیگه کور نمیشیم)** 

#### **box-shadow**

 **shadow-box هم به نوعی مشابه shadow-text هست با این تفاوت که سایه رو براي سایر اجزا مثل li , span , table , div و ... ایجاد میکند.** 

**فرض کنید در صفحه html چنین چیزي داریم.** 

**<div class="use-box-shadow"> salam <br> man dakhele box shadow hastam </div>**

**و در استایل چنین چیزي** 

**.use-box-shadow{ width:250px; height:150px; border-radius: 12px; background: #EBEBEB; }**

**حال در مروگر چنین نمایشی داریم.** 

salam man dakhele box shadow hastam

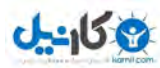

**حال اگر استایل را تغییر دهید و ویژگی shadow-box را اضافه کنید در مروگر خواهید داشت** 

```
.use-box-shadow{
  width:250px;
  height:150px;
  border-radius: 12px;
  background: #EBEBEB;
  box-shadow: 2px 5px 8px 6px #82A701;
  }
```
salam man dakhele box shadow hastam

> **ویژگی shadow-box 4 مقدار عددي میگیرد و یک کد رنگ. px2 فاصله از چپ(2 پیکس به راست) px5 فاصله از بالا (5 پیکسل پائین) px8 میزان تار شدن سایه px6 میزان وسعت سایه (حجم سایه) - اختیاري 701A#82 کد رنگ سایه**

**نکته قابل ذکر در مورد shadow-box اینکه اگر در آخر inset را درج کنید سایه در داخل div تشکیل میشود بـراي مثـال اسـتایل زیر چنین نمایشی دارد.** 

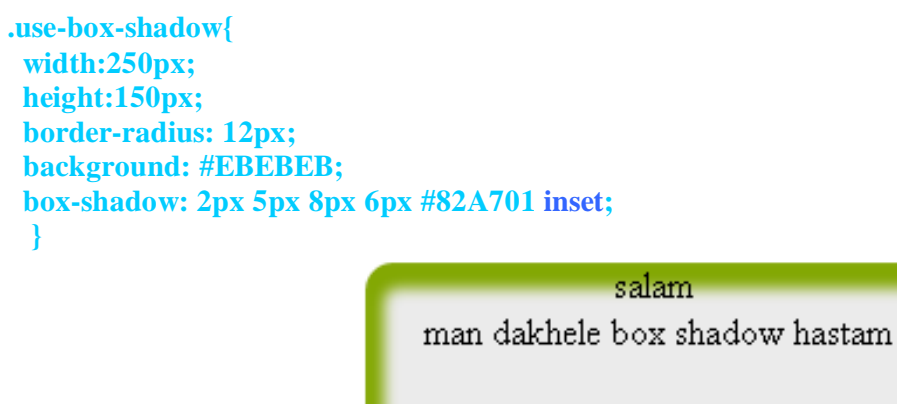

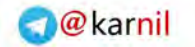

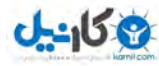

**پیشنهاد میکنم در استفاده از این کد زیاده روي نکنید و سعی کنید رنگ سایه ، مشابه پس زمینه باشد!** 

#### **Multiple background images**

**پس زمینه (یا بک گراوند) چند جزئی** 

**حتماً براتون پیش اومده که پس زمینه کل قالب بالا یه عکس ، وسط یه عکس ، پائین یه عکس باشه ! به روش 2css می اومدیم چیکار میکردیم توي قالب دو تا دیگه div ایجاد میکردیم مثلاً** 

```
<body>
<div class="bg-top">
   <div class="bg-bottom">
```
**شروع محتوا** 

```
 </div>
 </div>
</body>
```
**و استایل رو بصورت زیر مینوشتیم** 

```
 body{
   background: url(all.png) ;
 }
  div.bg-top{
   background: url(top.png) repeat-x top;
 }
  div.bg-bottom{
   background:url(bot.png) repeat-x bottom;
  }
```
**حالا با استفاده از 3Css میتوانیم بک گراوند هاي چند جزئی ایجاد کنیم ، مثلاً استایل body رو بصورت زیر بنویسیم** 

 **body{**

 **}**

 **background: url(all.png) , url(top.png) repeat-x top , url(bot.png) repeat-x bottom;**

**البته پیشنهاد من استفاده از روش قدیمی هست چون بک گراوند چیزي نیست که بخوایم نشون ندادنش توسط IE رو نادیده بگیریم!** 

#### **روشنتر کردن عکس با opacity**

**خب شما توي خیلی از سایتهاي دیدید که وقتی روي عکس میرید روشنتر میشه و وقتی موس رو از روش برمیدارید کمی تیره میشه. به عکس زیر نگاه کنید** 

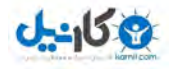

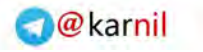

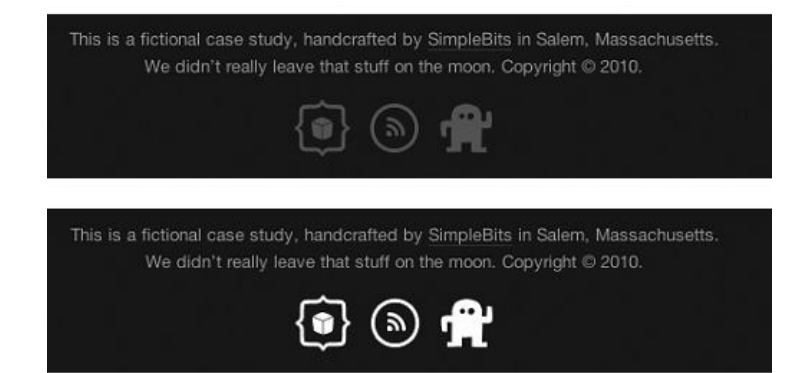

**خب فکر کنم الان متوجه منظورم شدید. اینکار با استفاده از ویژگی opacity قابل انجامه! فرض کنید توي html چنین چیزي دارید** 

```
<div id="use-opacity">
   <img src="image.png" alt="" />
 </div>
```
**و در مروگر این عکس نشان داده میشود** 

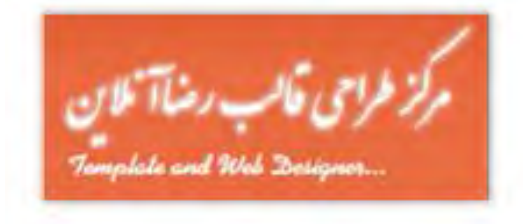

**حال میخوایم کاري کنیم که عکس در حالت عادي کمی کمرنگ باشد و وقتی موس روي آن قرار گرفت ، کامل پررنگ شود . در استایل چنین چیزي مینویسیم** 

```
#use-opacity img{
 /*درصد روشنتر شود50*/ ;0.5 : opacity 
}
```

```
#use-opacity img:hover{
/*کامل روشن شود*/ ; 1.0 :opacity 
}
```
**که در مرورگر در حالت عادي چنین چیزي نشان داده میشود** 

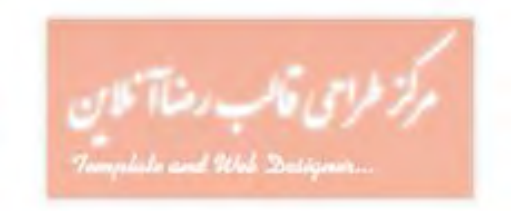

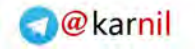

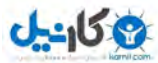

**و وقتی موس روي عکس قرار گیرد بصورت زیر نشان داده میشود** 

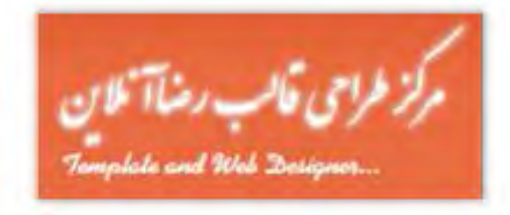

**ویژگی opacity یک مقدار اعشاري کوچکتر از** 1.0 **میگیرد. یعنی** 1.0 **حالت عادي عکس و به نسبت هر چه کمتر ، عکس روشنتر (یا سفید تر) میشود.** 

**نکته قابل توجه اینکه : براي تاثیر دادن opacity در مرورگر** IE **باید از هک زیر استفاده کنید** 

 **-ms-filter: "progid:DXImageTransform.Microsoft. » Alpha(Opacity=100)"; /\* IE 8 hack \*/ filter:** alpha(opacity = 100); /\* IE 5-7 hack \*/

**براي مثال براي تاثیر دادن کدهاي بالا در IE باید استایل را بصورت زیر نوشت** 

```
#use-opacity img{
 /*درصد روشنتر شود50*/ ;0.5 : opacity 
  -ms-filter: "progid:DXImageTransform.Microsoft. »
  Alpha(Opacity=50)"; /* IE 8 hack */ 
 filter: alpha(opacity = 50); /* IE 5-7 hack */
}
```

```
#use-opacity img:hover{
 /*کامل روشن شود*/ ; 1.0 :opacity 
  -ms-filter: "progid:DXImageTransform.Microsoft. »
  Alpha(Opacity=100)"; /* IE 8 hack */ 
 filter: alpha(opacity = 100); /* IE 5-7 hack */
}
```
#### **RGBA**

**بذارید قبلش یه سخنرانی کنم ! همانطور که میدونید (یا شایدم نمیدونید) رنگ ها رو به سه صورت میشه داخل استایل نوشت (من که فقط سه روش بلدم! ) یکی استفاده از کد رنگ هگزا براي مثال رنگ سفید FFFFFF# و رنگ سیاه #000000 یکی استفاده از نام آنها (البته تعداد محدودي هستن) براي مثال رنگ سفید white و رنگ سیاه black و روش آخر استفاده از rgb هستش براي مثال سفید (255,255,255)rgb و سیاه (0,0,0)rgb** 

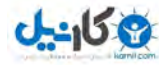

**الان فقط در مورد روش آخر توضیح میدم که خودم وقتی مبتدي بودم ازش استفاده میکردم (البتـه چـون دوسـت داشـتم آآ ربطـی بـه مبتدي بودن و حرفه اي بودن نداره !)** 

**Rgb مخفف سه کلمه blue green red هست که میشه با ترکیب این سه رنگ هر رنگی رو ساخت (کار خداست دیگه! همه رنگا سه رنگن فقط یه کمی توي نحوه قروقاتی کردنشون فرق دارن ، درست مثل آدما ) ! بگذریم فلسفی شد. خب براي اونایی که نمیدونن میگم اونایی هم که یه پا طراح هستن به بزرگی خودشون ببخشن و نادیده بگیـرن ! بـراي سـاخت رنـگ مورد نظر ابتدا وارد برنامه paint شده و اون پائین روي یکی از رنگ ها دابل کلیک کنید.** 

**یه پنجره باز میشه colors edit اون پائین یه دکمه هست که روش نوشتهcolors custom define روي اون کلیک کنید** 

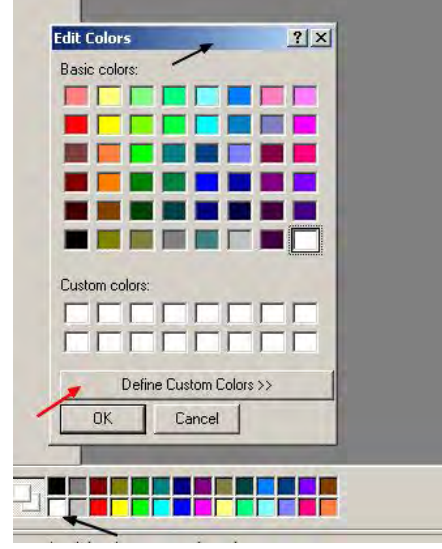

**حالا اون بغل پائین ، تکست باکس هاي blue green red هست!** 

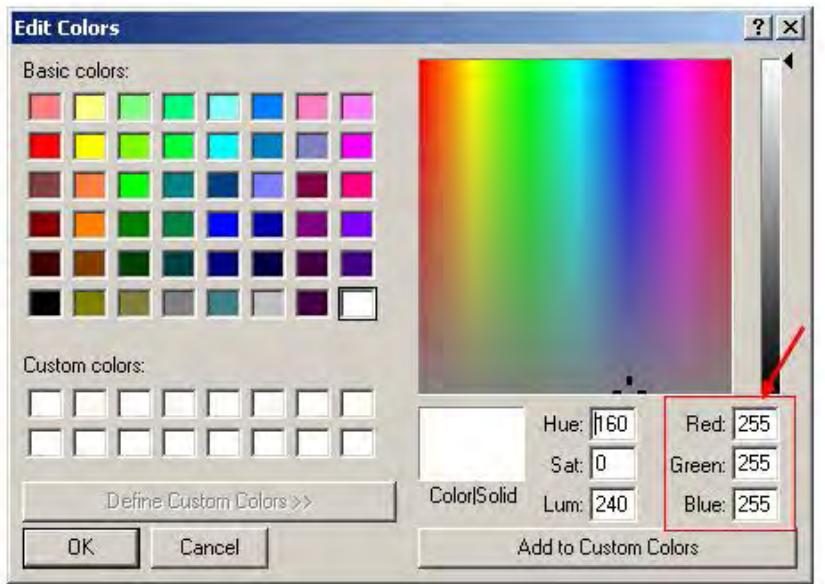

**روي هر رنگی برید ، و هر رنگی رو بسازید ، میتونید با استفاده از سه تا مقدار مقابل blue green red اون رنگ رو استفاده کنید . براي مثال براي تغییر رنگ پس زمینه کل صفحه به سیاه باید چنین چیزي توي استایل بنویسید.** 

```
 body{
 background: rgb(0,0,0);
 }
```
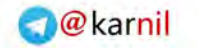

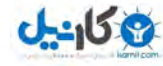

**بریم سراغ rgba : در حقیقت rgba یه ویژگی (property (نیست بلکه یه نوع رنگ ترکیبی از rgb و opacity هست! براي مثال رنگ سفید با 75 درصد شفافیت (255,255,255,0.7)rgba ترجمه تحت الفظی opacity در زبان فارسی " تاري " است . یعنی متنی که رنگ آن برابر (255,255,255,0.7)rgba باشد بصورت سفید دیده میشود که پشت آن پیداست ! یه چیـزي مثـل یـه شیشه ! متوجه شدید؟ چند تا مثال میزنیم :** 

**فرض کنید در فایل html چنین چیزي داریم** 

**<div class="rgba-example"> hi i am reza <br> rezaonline.net </div>**

**و استایل** 

**div.rgba-example{ background: orange; width:150px; height:150px; font-family: tahoma; font-weight: bold; font-size:11pt; color : rgba(255,255,255,0.7); }**

**پس در مرورگر چنین چیزي داریم .** 

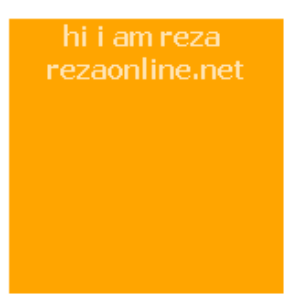

**در صورتیکه بخواهیم به جاي (255,255,255,0.7)rgba از (255,255,255)rgb استفاده کنیم چنین نمایشی داریم** 

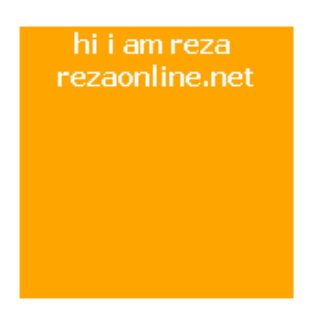

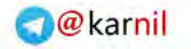

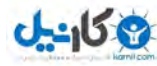

**باز من مثال بد زدم الان دچار اشتباه میشید! میبینید که در حالت اول (rgba (رنگ متن که سفید بود بصورت 75 درصد در آمده که یعنی 25 درصد از پشتش نمایانه که البته توي این مثال یه کمی اشتباه ایجاد میکنه! مثلاً یکی میتونه بگه ما اگه رنگ سفید رو که انتخاب کردیم به جاش از (255,228,179)rgb استفاده کنیم همین رنـگ بـراي مـتن ساخته میشه و نیازي به تداخل پشتش نیست که مثلاً کمی نارنجی قاطیش بشه . در جواب هیچی ندارم بگم چون طرف راست میگه دیگه (البته توي این مثال!)** 

> **مثال بعد : بیائیم پس زمینه (background (رو از حالت یکنواختی در بیاریم و به اون یه پترن بدیم! براي مثال من به پس زمینه پترن زیر رو میدم!**

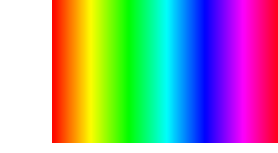

**حالا کد استایل رو تغییر میدیم** 

**div.rgba-example{ background: url(bg.png); width:150px; height:150px; font-family: tahoma; font-weight: bold; font-size:11pt; color : rgba(255,255,255,0.7); }**

**در مرورگر چنین نمایشی داریم** 

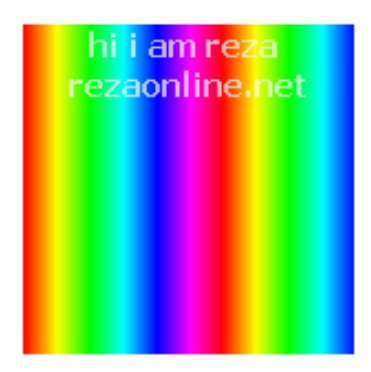

**میبینید که هر قسمت از نوشته متناسب با پس زمینه پشتش** 25 **درصد تداخل میده به سفید! که اینو به غیر از** rgba **با هیچ** rgb **نمیشه ساخت!** 

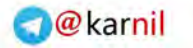

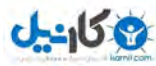

**یه مثال دیگه میزنیم : فرض کنید همان استایل بالا** 

**div.rgba-example{ background: url(bg.png); width:150px; height:150px; font-family: tahoma; font-weight: bold; font-size:11pt; color : rgba(255,255,255,0.7);**

**<div class="rgba-example">**

 **<div id="child"> man bache hastam**

 **</div>**

**</div>**

**}**

**در html داریم :** 

**یک division جدید میسازیم و بک گراوند رو بصورت rgba میذاریم** 

```
#child{
  background: rgba(255,255,255,0.7) ;
  width:100px;
  height:125px;
  margin:0 auto;
  color:RoyalBlue;
}
```
**حالا در مرورگر چنین نمایشی داریم** 

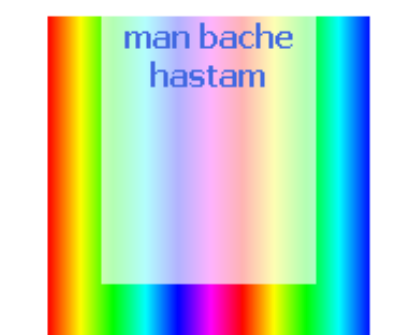

**کاملاً مشخص است که child#div رنگ سفید دارد و حالت شیشه اي که پشتش مشخص است!** 

**ذکر یک نکته ضروري است : مرورگرها اگر نتوانند خطی از استایل را تشخیص بدهند یعنی برایشان تعریف نشده باشد آنـرا نادیـده میگیرند!** 

**براي مثال اگر این مثال را در 6IE ببینید علنا خط (255,255,255,0.7)rgba :background پردازش نمیشود پس اسـتایل شـما بدون background خواهد بود پس براي حل این مشکل میتوانید کد بالا را بصورت زیر بنویسید!** 

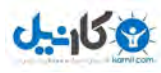

#### **#child{**

**}**

```
 background: rgb(255,255,255) ;
 background: rgba(255,255,255,0.7) ;
 width:100px;
 height:125px;
 margin:0 auto;
 color:RoyalBlue;
```
**یعنی دو تا پس زمینه تعریف کنید! از نظر منطقی اشتباه است ولی کارآمد! نتیجه این چنین است ابتدا پس زمینه سفید تعین میشود ، در خط بعد اگر مرورگر از 3Css و نهایتاً rgba پشتیبانی کند ، بک گراوند جدید پذیرفته میشود و قبلی نادیده گرفته میشود اما اگر از 3Css پشتیبانی نکند مثل 7IE, 6IE و... ابتدا پـس زمینـه سـفید تعیـین میشود . خط بعد که مقدار ناصحیحی دارد (از نظر مرورگر) نادیده گرفته میشود پس در نهایت بک گراوند سفید تعیین میشود! این قانون را در تمامی ویژگیهایی که استفاده میکنید رعایت کنید قبل از هر rgba ، rgb را بنویسیدتا بعضی مرورگرهاي ...** 

 **چرخش اجزا** 

**شما میتوانید با استفاده از درجه هر چیزي را به چرخانید( در آخر این کتاب یاد میگیرم که چگونه با استفاده از این خاصیت انیمیـشنی بسازیم )** 

**فرض کنید ما در html چنین کدي داریم** 

```
<div class="rezaonline">
man matn dakhele hastam<br/>share-
man kaj misham¢ <br/> <br/>br />
RezaOnline.net
  </div>
```
**استایل را به صورت زیر وارد میکنیم** 

```
div.rezaonline{
  width:200px;
  height:100px;
  background: SandyBrown;
  transform: rotate(20deg);
  -moz-transform: rotate(20deg);
  -o-transform: rotate(20deg);
  -webkit-transform: rotate(20deg);
}
```
**در مرورگر چنین نمایشی داریم** 

man matn dakhele hastam n<sub>an kaj mishamg</sub>.<br><sup>man kaj mishamg</sup>

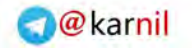

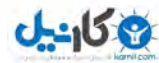

**شما میتوانید با درجه منفی در جهت پادساعتگرد بچرخانید کنید.** 

 **بزرگنمایی عکس** 

**فرض کنید در html چنین داریم** 

```
<div id="reza">
<img src="img.png" width="90" height="57" alt="" />
  </div>
                                                 براحتی با استفاده از ویژگی زیر میتوانیم عکس مورد نظر را بزرگ کنیم 
#reza img{
-webkit-transform: scale(1.5);
  -moz-transform: scale(1.5);
  -o-transform: scale(1.5);
  transform: scale(1.5);
}
  من معمولاً براي حالت ها hover:img عکس موجود در مطلب رو کمی بزرگ میکنم به نظرم اینجوري خوبتره ولی خب سلیقه ایه!
```
 **کجی و انحراف** 

**Skew براي کجی و انحراف بکار برده میشود براي مثال مثلاً مستطیل ، متوازي الاضلاع میشود! این ویژگی با کمی خلاقیت شما میتواند اجزاي سه بعدي بسازد تصاویر زیر همگی skew شده اند Css3 for web designers : عکس منبع**

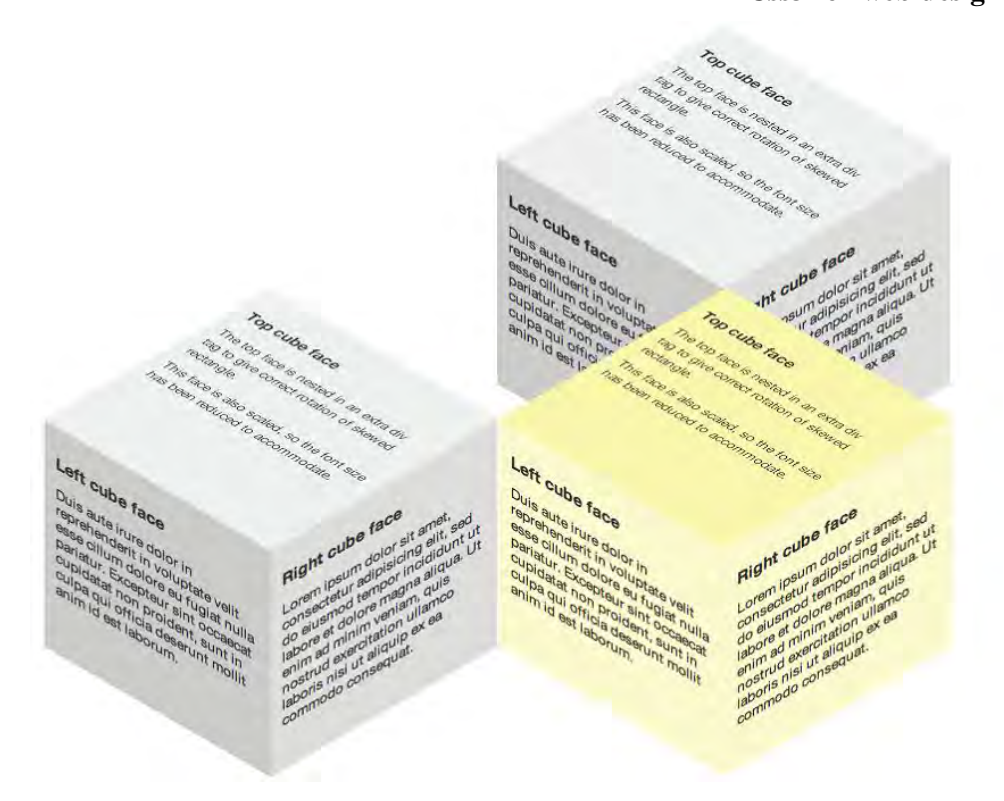

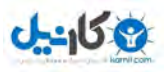

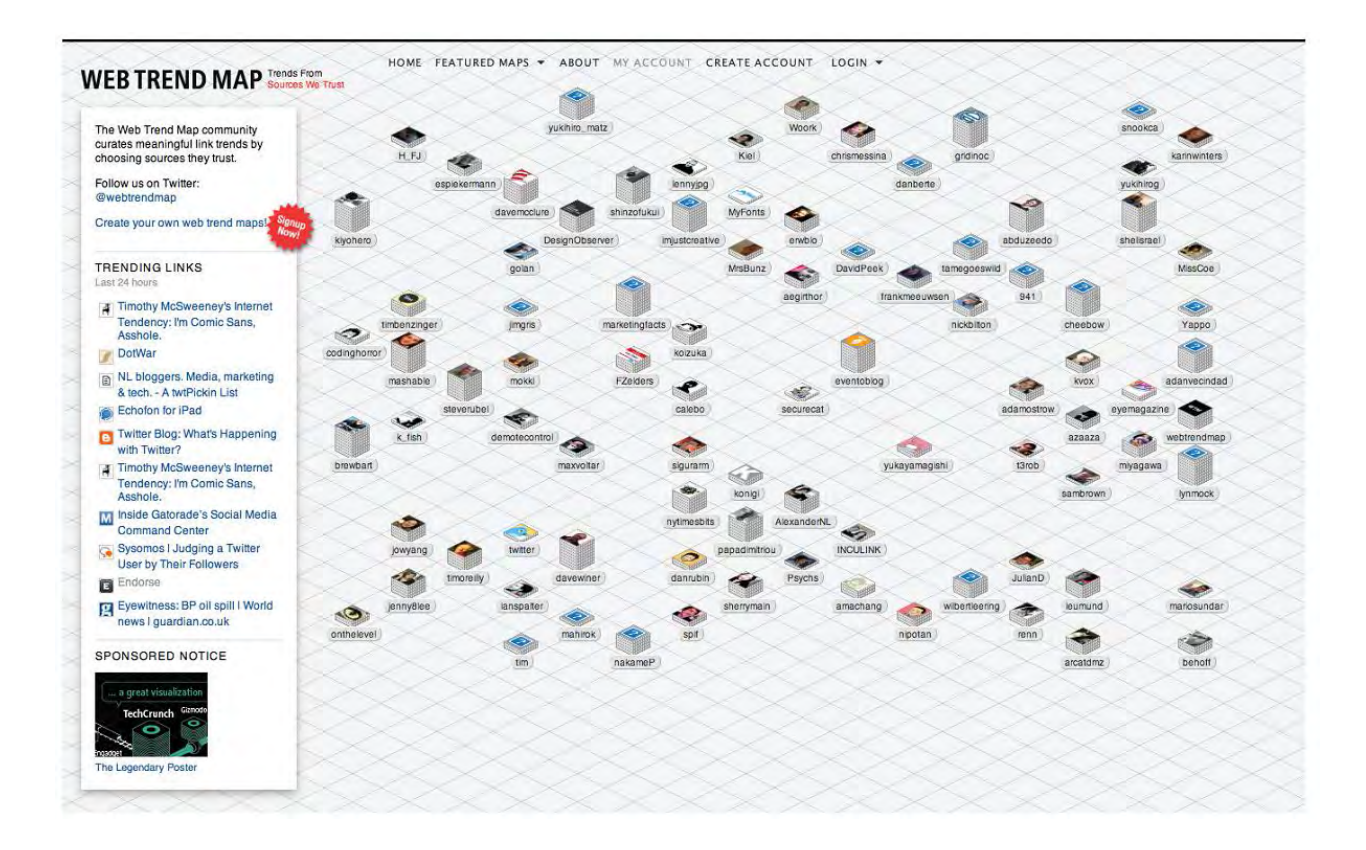

**فرض کنید در html چنین داریم** 

```
<div id="reza-sh">
<img src="img.png" width="90" height="57" alt="" />
  </div>
```
**براحتی میتوان با استفاده از استایل زیر عکس مورد نظر را کج کرد.** 

```
#reza-sh img{
-webkit-transform: skew(30deg);
  -moz-transform: skew(30deg);
  -o-transform: skew(30deg);
  transform: skew(30deg);
}
```
**در مرورگر چنین نمایشی داریم** 

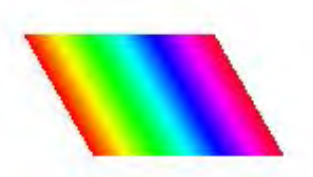

**لازم به ذکر است که skew فقط مخصوص عکس نیست سایر اجزا هم مثل table , division و ... هم قابل skew شدن هستن!** 

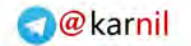

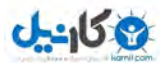

 **انیمیشن در 3Css**

**میرسیم به یکی از بخشهاي جذاب 3Css . همه ما کم و بیش حرکات انیمیشنی در وبلاگها و وبسایتها دیدیم! قبلنا از Flash استفاده میکردن که البته الان دیگه کمتر استفاده میشه و تقریباً با اومدن کتابخانه هاي جاوا مثل جی کـوئري انیمیـشن Flash که غالباً باید در چهارچوب خودش اجرا بشه و نیاز به پلاگین داشت ، منسوخ شده ( و خوشحالم که حتی یـک روز از عمـر م رو براي آموختن Flash هدر ندادم ). انیمیشن در وب به نوعی تعریف دیگه اي داره ، یعنی مثلاً شما نمیتونی انتظار داشته باشی که وقتی یه سایت رو بـاز میکنـی یکـی بیـاد برات برقصه ! در کل انیمیش در وب ،(طبق تعریف من البته) به تحرك آنی یا مدت دار با افکت هاي مناسب گفته میشه . مثلاً فرض کنید شما موس رو روي یه عکس میبرید و اون عکس میچرخه! این یه نوع انیمیشنه . امروزه تصور اینکه همه وبسایتها ، استاتیک باشند و بدون تحرك و خشک چیز مسخره اي شـده و غالبـاً بایـد از تکنولـوژي هـاي روز استفاده کرد . جاوا اسکریپت و بچه کوچیکش جی کوئري رو که همه میشناسیم . با استفاده از جی کوئري و تعریف افکت مناسب ، میتونیم به اجزاي دلخواه موجود در html تحرك و انیمیشن بدیم (چیزي که فلش نمیتونست انجام بده!) . انیمیشن در 3Css بسیار ساده و رون و کاملاً طبق خلاقیت شما کار میکنه . به نظر من اگر فقط براي چ ند حرکت انیمیشن مجبورید حجم 70 (تا 160) کیلو بایت کتابخانه جی کوئري رو تحمل کنید ، دست نگه دارید! 3Css انتخاب ساده تر و بهتریه (البته بازم به نظر من !) . نکته انجاست که شاید به 3Css نقدي باشه که روي مرورگرهـاي قـرن بـوق درست کار نمیکنه ، در جواب باید بگم اگر ک اربري هنوز دارد از مرورگرهایی نظیر 6IE استفاده میکند همان بهتر کـه صـفحات را در هم ریخته و نا مرتب ببیند (خلایق هر چه لایق !) و اما یه برتري هایی نسبت به جی کوئري داره ، یکی اینکه با سه چهار خط ساده انیمیشن تولید میشه و نیازي نیست اضافه بار کتابخانه جی کوئري رو روي سایت تحمل کنیم و یا ممکنه فردي جاوا رو توي مرورگرش غیرفعال کرده باشه ! پس به نظرم بدك نیست یه ذره روي این موضوع تامل کنید . بریم سراغ اصل مطلب :** 

 **انیمیشن ها رو باید با توجه به نوع فعایت کاربر ترتیب داد . احتمالاً با onmouseover و onmouseout در جاوا آشنا باشید . 3Css هم به همین صورت انیمیشن ها را ایجاد میکند . یک مثال ساده : فرض کنید ما در html چنین چیزي داریم** 

**<div id="test"> <a href="http://rezaonline.net">RezaOnline</a> </div>**

```
Okarnil
```
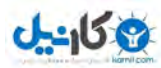

**و در استایل اینگونه** 

```
#test a:link{
   padding-right:0px;
  color:black;
 }
#test a:hover{
  padding-right:40px;
  color:red;
}
خب یه توضیح کوچولو : در حالت link:a حالت پیشفرض لینک که همون RezaOnline هست نشون داده میشه ، فاصله از راسـت 
                                                                                                0 و رنگ سیاه . 
در حالت hover:a لحظه اي که نشانگر موس روي اون میره (کلیک نمیکنه! اگه کلیک کنه و کلیک رو نگه داره میشه active:a (خب 
                                               در این حالت لینک 40 پیکسل از راست فاصله میگیره و رنگش قرمز میشه! 
                                                البته این فاصله گرفتن بصورت آنی اتفاق می افته پس چیز زیبایی نیست . 
                براي مبتدي ها : کل کد زیر رو کپی کنید و داخل یک فایل txt بریزید سپس فرمت فایل را به html تغییر بدید. 
<!DOCTYPE html PUBLIC "-//W3C//DTD XHTML 1.0 Transitional//EN"
   "http://www.w3.org/TR/xhtml1/DTD/xhtml1-transitional.dtd">
<html xmlns="http://www.w3.org/1999/xhtml">
<head>
 <title>salam</title>
  <style type="text/css">
  #test a:link{
  padding-right:0px;
  color:black;
  }
  #test a:hover{
  padding-right:40px;
  color:red;
  }
  </style>
</head>
<body>
  <br /><center> 
  <div id="test">
   <a href="http://rezaonline.net">RezaOnline</a>
  </div>
 <br/>\c{br}/<c{center>}</body>
</html>
```
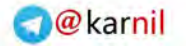

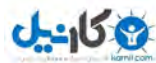

**در دو حالت link:a و hover:a در مرورگر چنین نمایشی خواهیم داشت .** 

در حالت RezaOnline ۔<br>در حالت a:hover RezaOnline

**همانطور که مشاهده میکنید در حالتی که موس روي لینک قرار میگیره 40 پیکسل به جلو حرکت میکنه (حالا حتماً میپرسـید link:a باید رنگش سیاه باشه ولی توي عکس بنفشه باید بگم چون من یه بار بـه آدرس net.rezaonline رفـتم پـس اون لینـک بـراي مـن بعنوان visited:a شناخته میشه اما مطمئنم توي مروگر شما سیاه نشون میده چون تا حالا به وبلاگ ما نیامدید مگر اینکه بعدها مشرف شوید انشااالله !)** 

**خب الان اونایی که یه پا استادن میگن داداش ما خودمون میدونستیم ! ( جوابشون رو بعداً میدم ) میبینید با حرکت موس کاربر و قرار گرفتن روي لینک یه تغییر در استایل داریم پس دو حالت داریم علناً .حالا میخوایم بین این تغییر دو حالت یک انیمیشن بدیم یعنی لینک به جاي اینکه آنی بره جلو آروم آروم بره جلو! استایل رو به شکل زیر تغییر بدید** 

```
#test a:link{
  padding-right:0px;
  color:black;
-moz-transition-property: all; /*Mozilla*/
-moz-transition-duration: 0.3s; /*Mozilla*/
-moz-transition-timing-function: ease; /*Mozilla*/
```

```
-webkit-transition-property: all; /*Chrome safar*/
-webkit-transition-duration: 0.3s; /*Chrome safar*/
-webkit-transition-timing-function: ease; /*Chrome safar*/
```

```
}
```

```
# test a:hover{
 padding-right:40px;
 color:red;
-moz-transition-property: all; /*Mozilla*/
-moz-transition-duration: 0.3s; /*Mozilla*/
-moz-transition-timing-function: ease; /*Mozilla*/
```

```
-webkit-transition-property: all; /*Chrome safar*/
-webkit-transition-duration: 0.3s; /*Chrome safar*/
-webkit-transition-timing-function: ease; /*Chrome safar*/
}
```
**Transition یک ویژگی 3Css که تغییرات را در طول زمان کش میدهد (خودمم نفهمیدم چی گفتم!) یعنی چی یعنی مثلاً این تغییر right-padding که 40 پیکسل لینک رو جلو میاره در عرض 3 صدم ثانیه اتفاق می افته که یعنی یه حرکت انیمیشنی رفت و برگشت.(چون link:a هم این ویژگی رو داره پس برگشت هم با انیمیشن هست)** 

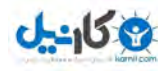

**خب بیاییم کمی در مورد این ویژگی صحبت کنیم اول از همه اینکه میتونین کل سه خط رو توي یک خط بنویسین! transition: all 0.3s ease 2s all : مربوط میشه به ویژگی که در طول تغییرات انیمیشن داده میشه! الان ما گذاشتیم all بطور مثال اگر بذاریم color میبینیم که فقط تغییر رنگ با انیمیشن انجام میشه و padding بصورت آنی اتفاق می افته! s0.3 : مدت زمان اجراي انیمیشن بطور مثال الان 3 میلی ثانیه طول میکشه تا انیمیشن شروع و تمام بشه هر چه زمـان بیـشتر حرکـت آهسته تر! Ease : تابع و نوع انجام انیمیشن مثلاً linear رو میتونید استفاده کنید یا out-in-ease s2 : مدت زمان تاخیري قبل از شروع انیمیشن (من در انیمیشن بالا تاثیر ندادم تا بلافاصله با رفتن لینک انیمیشن انجام بشه) . دیدید توي فیلما کارگردانا میگن 3 – 2 – 1 اکشن ؟! این همون 3 2 1 اولیه است یعنی الان باید شما روي لینک دو ثانیه بایستید بعد انیمیشن شروع میشه! (جون میده واسه ساخت یه اسلاید شو سی اس اسی!) خب بریم یه مثال دیگه انجام بدیم چون این قسمت نیاز به کار داره : مثال بعدي میخوام بهتون نشون بدم چطوري وقتی موس رو میبریم روي یه عکس ، اون 3 بـار دور خـودش بچرخـه و وقتـی مـوس رو** 

```
برمیداریم از روش برگرده سرجاش(3 دور برعکس بچرخه) 
فرض کنید توي html یه همچین چیزي دارید یک div که شامل یک یا چند عکس باشه
```

```
 <div id="test2">
  <img src="pic.png" alt="" />
 </div>
```
**استایل رو به شکل زیر قرار میدیم**

```
#test2 img{
-moz-transition: 2s; /*Mozilla*/
-webkit-transition:2s ; /*Chrome and safari*/
}
```

```
#test2 img:hover{
-moz-transform: rotate(1080deg); /*Mozilla*/
-moz-transition: all 2s ease-in-out; /*Mozilla*/
```

```
-webkit-transform: rotate(1080deg); /*Chrome and safari*/
-webkit-transition: all 2s ease-in-out; /*Chrome and safari*/
```
**}**

```
براي مبتدي ها : کدهاي زیر را در یک فایل txt بریزید سپس فرمت آنرا به htm تغییر بدهید و با مرورگر بازکنید 
              لازم است یک عکس به نام png.pic در کنار فایل بگذارید تا لود بشه یا آدرس عکسی وارد کنید .
```

```
Okarnil
```
 **}**

**کنید!)** 

```
<!DOCTYPE html PUBLIC "-//W3C//DTD XHTML 1.0 Transitional//EN"
   "http://www.w3.org/TR/xhtml1/DTD/xhtml1-transitional.dtd">
<html xmlns="http://www.w3.org/1999/xhtml">
<head>
 <title>rezaonline.net</title>
  <style type="text/css">
#test2 img{
  -moz-transition: 2s; 
-webkit-transition:2s ;
  } 
#test2 img:hover{ 
  -moz-transform: rotate(1080deg); 
  -moz-transition: all 2s ease-in-out;
-webkit-transform: rotate(1080deg); 
-webkit-transition: all 2s ease-in-out; 
  </style>
</head>
<body>
 \braket{\text{br}} />\braket{\text{center}}\langle <div id="test2"> \langleimg src="pic.png.png" /> \langle/div> \langlebr />\langle/center>
</body>
\langlehtml\rangleخب بیایید کمی در موردش بحث کنیم در حالت hover:img که موس روي عکس قرار میگیرد دو ویژگی اتفاق می افتد 
transform: rotate(1080deg);
transition: all 2s ease-in-out; 
در ویژگی transform مقدار ;(deg1080(rotate عکس را 1080 درجه میچرخاند که به عبارتی هر چرخش 360 در جه محسوب 
                                                                             میشود پس در کل سه چرخش کامل داریم! 
                                                                در ویژگی transition براي تغییر انیمیشن تعیین میشود. 
All بخش قابل تغییر تماماً انتخاب شده البته چون ما فقط یک ویژگی داریم پس همان ی ک ویژگی اثر دارد بطـور مثـال اگـر مـا چنـد 
ویژگی براي عکس در نظر گرفته باشیم مثلاً همزمان از opacity هم استفاده کنیم با انتخـاب all تغییـرات opacity هـم انیمیـشنی 
                 میشود که در این حین اگر بخواهیم فقط چرخش داشته باشیم باید به جاي all ویژگی چرخش را درج کنیم یعنی 
 درج ًحتمـا را ... و webkit , moz , o که است تذکر به لازم (-webkit-transition: -webkit-transform 2s ease-in-out;
                                                                                       s2 : مدت زمان اجراي انیمیشن
out-in-ease : تابع نحوه اجراي انیمیشن ، خب کاربرد این تابع به این صورته وقتی که انیمیشن تمام شد و موس را برداشتیم بصورت 
                                             خودکار انیمیشن برعکس کار میکند یعنی برمیگردد به حالت اول پس ما فقط در 
#test2 img{
  -moz-transition: 2s; 
-webkit-transition:2s ;
```

```
28
  }
```
**مدت زمان حرکت برگشت را ذکر کردیم لازم به ذکر بقیه موارد نیست .** 

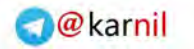

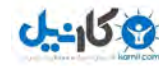

**خب ما در اینجا موارد ساده اي را براي انیمیشن هاي ساده ذکر کردیم تمامی موارد در مرورگر کروم13 تست شد و به خوبی کار کرد البته انتظار میرود با سایر مرورگرها نظیر 4+mozilla و سافاري نیز به خوبی کار کند.** 

**پیشنهاد میکنم از scale و skew همچنین opacity نیز استفاده کنید و ویژگی transition را براي آنها نیز بررسی کنید . ویژگی هاي دیگر 3Css نظیر animation که به بررسی دقیقتر انیمیشن میپردازد انشااالله در بخش دوم این کتاب ارائه میشود چون نیاز به زمان و دقت کافی دارد همچنین بعضی مرورگرها بطور کامل از ویژگی هاي جدید پشتیبانی نمیکنند!** 

#### **سخن پایانی**

این کتاب توسط خود بنده تهیه شده و بدون استفاده از هیچ منبع فارسی تهیه شده پـس ممکـن اسـت د*ر* تفهـیم و یـا تعریـف ، دچـار **خطاهایی باشد . بطور مثال من براي property ، از "ویژگی" استفاده کردم که ممکن است در کتابهاي دیگر به نحویی دیگر ترجمه شده باشد. (حقیقتاً من تا حالا کتاب css فارسی نخوندم!)** 

> **دوستان طراح و مسلط به Css اگر در جایی اشتباهی رخ داد و یا کدي اشتباه درج شده ممنون میشم بهم اطلاع بدن . info@rezaonline.net**

> > **همچنین در قالب فعلی وبلاگ بنده blog/net.rezaonline در چندین مورد از 3Css استفاده شده بطور مثال براي لینک نظـرات از opacity بـراي منـو از -box shadow و radius-border براي عنوان از shadow-text براي فرم نظرا ت از shadow-box و transition بــراي جــستجو از transition بــراي لینــک منــو موضــوعات از transition و در عکــسهاي مطالــب از opacity و scale و -box shadow و radius-border و transition استفاده شده که به نظرم مثال خـوبی براي این چند ویژگی 3Css هست .**

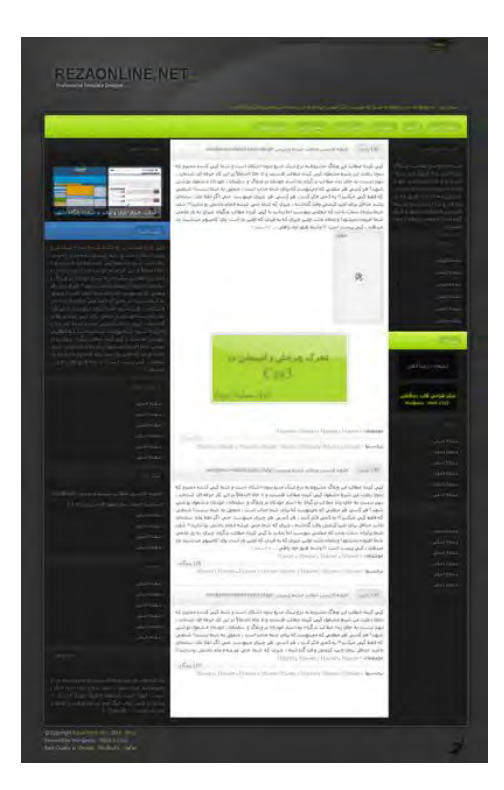

**لازمه متذکر بشم :** 

**فقط به دلیل پشتیبانی نکردن مرورگرهاي 6IE و... از 3Css ، از استفاده کردن از 3Css منصرف نـشوید چـون بـه عقیـده مـن وقتـی کاربري نمیداند فرق بین 6IE و Chrome چی هست ، پـس قطعـاً درك درسـتی از 3Css و زیبـایی وب نـدارد و در نهایـت شـعور استفاده از اینترنت را ندارد ، پس نیازي نیست بخاطر کاربران درجه سه اینترنت ، از استفاده از 3Css خودداري کنیم!** 

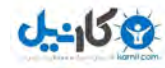

**امید است در آینده اي نزدیک شاهد وبسایتهایی باشیم که از تکنولوژي هـاي Ajax , Jquery , 3Css و 5Html بـط .ور همزمـان استفاده کنند .** 

**همچنین امیدوارم Microsoft تکونی به خودش بدهد و یه IE خوب بسازد تا پدر طراحان وب را در نیاورد .** 

**/موفق باشید** 

**رضا شیخله** 

**20 آبان 1390** 

**RezaOnline.Net RezaOnline.Net/blog info@rezaonline.net**

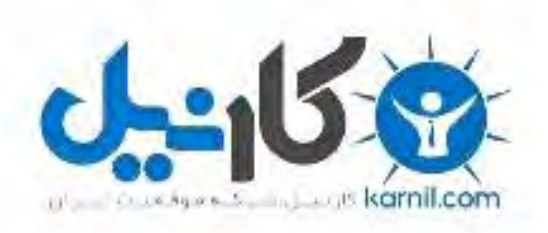

## در کانال تلگرام کارنیل هر روز انگیزه خود را شارژ کنید <sup>@</sup>

# *<https://telegram.me/karnil>*

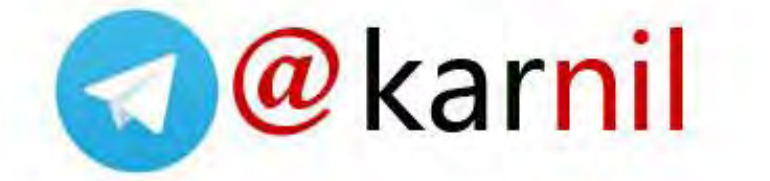